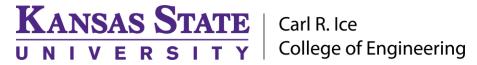

## **ENGINEERING COMPUTING SERVICES**

(785) 532-4643 <a href="mailto:support@engg.ksu.edu">support@engg.ksu.edu</a> <a href="http://cecs.engg.ksu.edu">http://cecs.engg.ksu.edu</a>

## **DUE Study Rooms**

## Instructions on how to use the room

To start the system just touch the display on/off button on control panel:

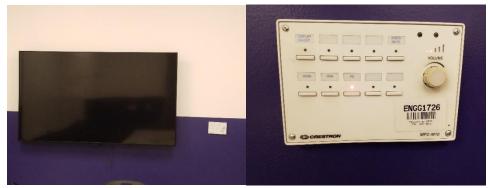

- This will turn on the TV. You can also control TV Volume from control panel.
- On the bottom row of the control panel select your input:
  - o HDMI: Laptop HDMI connection
  - VGA: Laptop VGA connection
  - PC: Lab machine installed in wall: WARNING: Security software on this computer will erase all changes made on the next reboot. This includes any files or data you may have created. These lost files are non-recoverable. Please use attached USB cable to save to USB Drive.

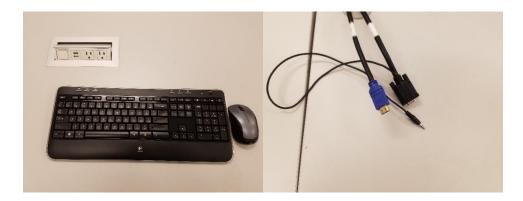

- The Laptop cables are on top of the tables.
- Keyboard and Mouse are for the included desktop machine only. (Make sure they are turned on to function.)
- USB Cable for the desktop hangs below the middle of the TV. Please do not pull on the cable, it is as far as it goes. But you can plug a flash drive in for Desktop use.